# تاسايسلا هيجوت مهف

## المحتويات

[المقدمة](#page-0-0) [المتطلبات الأساسية](#page-0-1) [المتطلبات](#page-0-2) [المكونات المستخدمة](#page-0-3) [الاصطلاحات](#page-1-0) [التكوينات](#page-1-1) [الرسم التخطيطي للشبكة](#page-1-2) تكوين جدار <u>الحماية</u> [معلومات ذات صلة](#page-6-0)

## <span id="page-0-0"></span>المقدمة

يوفر التوجيه القائم على السياسة أداة لإعادة توجيه حزم البيانات وتوجيهها استنادا إلى السياسات التي يحددها مسؤولو الشبكة. وفي الواقع، فإنها طريقة لاتخاذ قرارات بروتوكول التوجيه الخاصة بالسياسة وتجاوز هذا الأمر. يتضمن التوجيه القائم على السياسة آلية لتطبيق السياسات بشكل انتقائي استنادا إلى قائمة الوصول أو حجم الحزمة أو معايير أخرى. يمكن أن تتضمن الإجراءات المتخذة حزم التوجيه على المسارات المعرفة من قبل المستخدم، وتعيين الأولوية ونوع وحدات بت الخدمة، وما إلى ذلك.

في هذا المستند، يتم إستخدام جدار حماية لترجمة 8/10.0.0.0 العناوين الخاصة إلى عناوين قابلة للتوجيه عبر الإنترنت تنتمي إلى الشبكة الفرعية 24/172.16.255.0. راجع الرسم التخطيطي أدناه للحصول على شرح مرئي.

راجع <u>[التوجيه المستند إلى السياسة](//www.cisco.com/en/US/products/ps6599/products_white_paper09186a00800a4409.shtml)</u> للحصول على مزيد من المعلومات.

## <span id="page-0-1"></span>المتطلبات الأساسية

#### <span id="page-0-2"></span>المتطلبات

لا توجد متطلبات خاصة لهذا المستند.

#### <span id="page-0-3"></span>المكونات المستخدمة

لا يقيد هذا وثيقة إلى أي جهاز خاص أو برمجية صيغة.

تستند المعلومات الموضحة في هذا المستند إلى إصدارات البرامج والمكونات المادية أدناه.

- برنامج IOS ®الإصدار 12.3(3) من Cisco
- الموجّهات من السلسلة 2500 من Cisco

تم إنشاء المعلومات المُقدمة في هذا المستند من الأجهزة الموجودة في بيئة معملية خاصة. بدأت جميع الأجهزة المُستخدمة في هذا المستند بتكوين ممسوح (افتراضي). إذا كنت تعمل في شبكة مباشرة، فتأكد من فهمك للتأثير

المحتمل لأي أمر قبل استخدامه.

## <span id="page-1-0"></span>الاصطلاحات

للحصول على مزيد من المعلومات حول اصطلاحات المستندات، راجع <u>اصطلاحات تلميحات Cisco التقنية</u>.

## <span id="page-1-1"></span>التكوينات

في هذا المثال، مع التوجيه العادي، ستأخذ جميع الحزم من 8/10.0.0.0 شبكة إلى الإنترنت المسار من خلال واجهة إيثرنت 0/0 لموجه WAN Cisco) عبر الشبكة الفرعية 24/172.16.187.0) لأنه أفضل مسار بأقل القياسات. باستخدام التوجيه المستند إلى السياسة، نريد أن تأخذ هذه الحزم المسار من خلال جدار الحماية إلى الإنترنت، ويجب تجاوز سلوك التوجيه العادي عن طريق تكوين توجيه السياسة. يترجم جدار الحماية جميع الحزم من 8/10.0.0.0 إلى الإنترنت، وهو على الرغم من ذلك غير ضروري لتوجيه السياسة للعمل.

<span id="page-1-2"></span>الرسم التخطيطي للشبكة

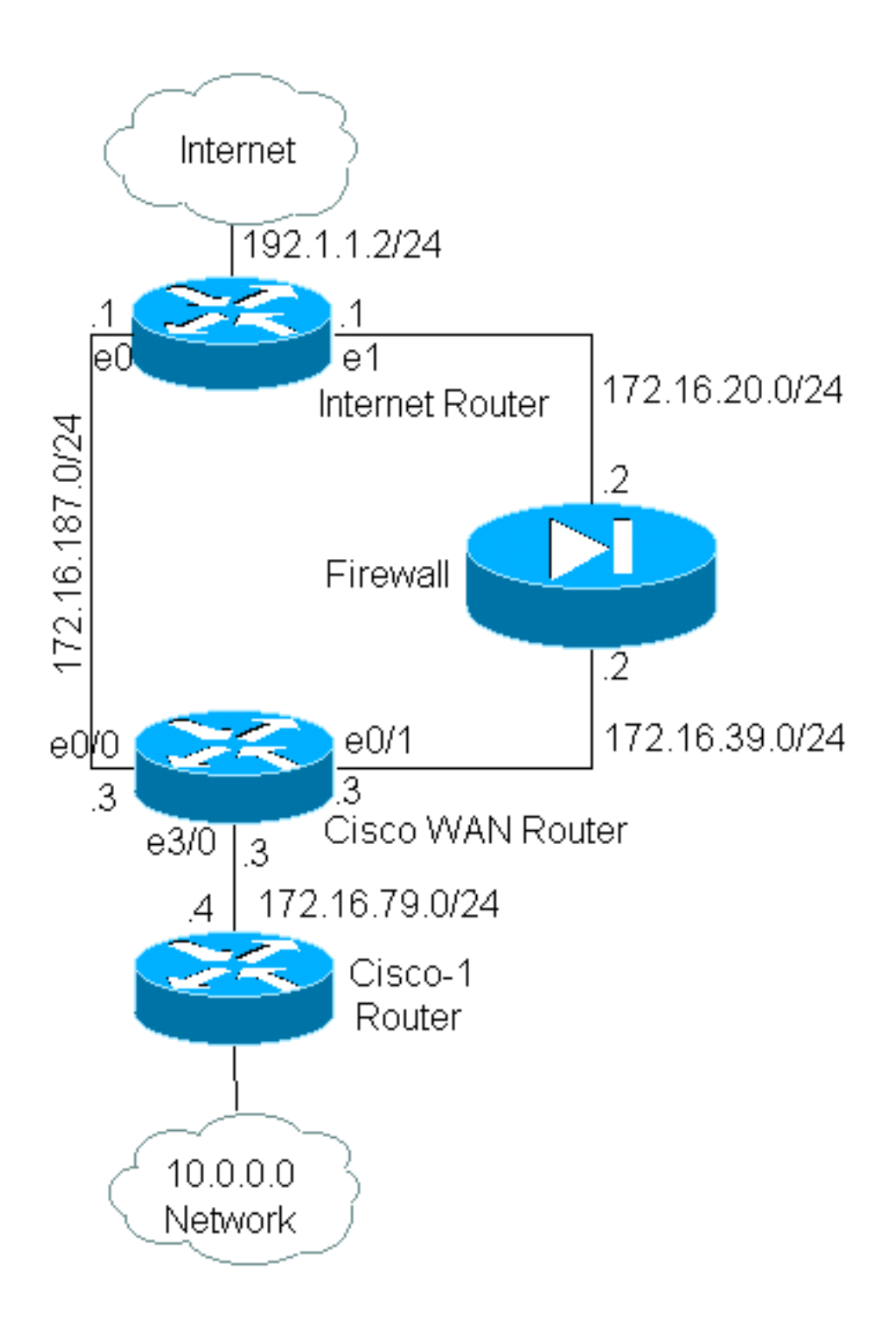

### <span id="page-2-0"></span>تكوين جدار الحماية

تم تضمين تكوين جدار الحماية أدناه لتوفير صورة كاملة. ومع ذلك، فإنه ليس جزءا من مشكلة توجيه السياسة الموضحة في هذا المستند. يمكن بسهولة إستبدال جدار الحماية في هذا المثال بجهاز PIX أو جهاز جدار حماية آخر.

```
!
ip nat pool net-10 172.16.255.1 172.16.255.254 prefix-length 24
                         ip nat inside source list 1 pool net-10
                                                                !
                                              interface Ethernet0
                           ip address 172.16.20.2 255.255.255.0 
                                                  ip nat outside 
                                                                !
                                             interface Ethernet1
                           ip address 172.16.39.2 255.255.255.0
```

```
ip nat inside 
                                                                                 !
                                                                   router eigrp 1
                                                             redistribute static 
                                                             network 172.16.0.0 
                                           default-metric 10000 100 255 1 1500 
                                                                                 !
                                      ip route 172.16.255.0 255.255.255.0 Null0
                                    access-list 1 permit 10.0.0.0 0.255.255.255
                                                                                 !
                                                                               end
راجع أوامر عنونة خدمات IP للحصول على مزيد من المعلومات حول الأوامر ذات الصلة nat ip
```
في هذا المثال، يقوم موجه WAN Cisco بتشغيل توجيه السياسات لضمان إرسال حزم IP التي تنشأ من الشبكة 8/10.0.0.0 من خلال جدار الحماية. يحتوي التكوين أدناه على بيان قائمة الوصول التي ترسل الحزم التي تنشأ من شبكة 8/10.0.0.0 إلى جدار الحماية.

#### Cisco\_WAN\_Router تكوين

```
!
                                                                  interface Ethernet0/0
                                                 ip address 172.16.187.3 255.255.255.0 
                                                              no ip directed-broadcast 
                                                                                      !
                                                                  interface Ethernet0/1
                                                  ip address 172.16.39.3 255.255.255.0 
                                                              no ip directed-broadcast 
                                                                                      !
                                                                  interface Ethernet3/0
                                                  ip address 172.16.79.3 255.255.255.0 
                                                              no ip directed-broadcast 
                                                            ip policy route-map net-10 
                                                                                       !
                                                                         router eigrp 1
                                                                    network 172.16.0.0 
                                                                                       !
                                  access-list 111 permit ip 10.0.0.0 0.255.255.255 any
                                                                                       !
                                                             route-map net-10 permit 10
                                                                  match ip address 111 
                                                             set interface Ethernet0/1 
                                                                                       !
                                                             route-map net-10 permit 20
                                                                                       !
                                                                                     end
قأمرp</u> للحصول على مزيد من المعلومات حول الأوامر ذات الصلة route-map.
```
ملاحظة: لا يدعم PBR الكلمة الأساسية log في list-access. إذا تم تكوين الكلمة الأساسية log، فإنها لا تظهر أي عمليات وصول.

تكوين موجه -1Cisco

#### interface Ethernet0

*Interface connecting to 10.0.0.0 network* ip address 10.1.1.1 255.0.0.0 ! interface Ethernet1 *--! !-- Interface connecting to Cisco\_Wan\_Router* ip address 172.16.79.4 255.255.255.0 ! router eigrp 1 network 10.0.0.0 network 172.16.0.0 no auto-summary ! *!---Output Suppressed*

#### تكوين لموجه إنترنت

! version 12.3

! interface Ethernet1

*Interface connecting to Firewall* ip address 172.16.20.1 255.255.255.0 interface Serial0 *!--- --! Interface connecting to Internet* ip address 192.1.1.2 255.255.255.0 clockrate 64000 no fairqueue ! interface Ethernet0 *!--- Interface connecting to Cisco\_Wan\_Router* ip address 172.16.187.1 255.255.255.0 ! ! router eigrp 1 redistribute static *!--- Redistributing the static default route for other routers to reach Internet* network 172.16.0.0 no auto-summary ! ip classless ip route 0.0.0.0 0.0.0.0 192.1.1.1 *!-- Static default route pointing to the router connected to Internet !---Output Suppressed*

في إختبار هذا ال[م](//www.cisco.com/warp/customer/105/ext_ping_trace.html)ثال، تم إرسال إختبار اتصال من 10.1.1.1 على موجه Cisco-1، باستخدام <u>[الأمر](//www.cisco.com/warp/customer/105/ext_ping_trace.html) **الموسع ping**</u>، إلى مضيف على الإنترنت. في هذا المثال، تم إستخدام 192.1.1.1 كعنوان الوجهة. لرؤية ما يحدث على موجه الإنترنت، تم إيقاف تشغيل التحويل السريع أثناء إستخدام الأمر debug ip packet 101 detail.

ت**حذير:** يمكن أن يؤدي إستخدام الأمر debug ip packet detail على موجه الإنتاج إلى إستخدام وحدة المعالجة المركزية (CPU (بشكل كبير، مما يمكن أن يؤدي إلى انخفاض حاد في الأداء أو انقطاع في الشبكة. ننصحك بقراءة قسم [إستخدام أمر تصحيح الأخطاء](//www.cisco.com/warp/customer/63/ping_traceroute.html#usingdbg) بعناية في [فهم أوامر إختبار الاتصال و traceroute](//www.cisco.com/warp/customer/63/ping_traceroute.html) قبل أن تستخدم أوامر debug.

ملاحظة: يتم إستخدام تصريح قائمة الوصول 101 ل ICMP أي عبارة لتصفية إخراج حزمة debug IP. بدون قائمة الوصول هذه، يمكن أن يعمل الأمر packet ip debug على إنشاء الكثير من المخرجات على وحدة التحكم التي يتم قفل الموجه بها. استخدم قوائم التحكم في الوصول (ACL) الموسعة عند تكوين PBR. إذا لم يتم تكوين اي قائمة تحكّم فيَ الوصول (ACL) من أجل إنشاء معايير المطابقة، فإنها ينتج عنها أن يتم توجيه جميع حركة المرور وفقا للسياسة.

> :Results of ping from Cisco\_1 to 192.1.1.1/internet taken from Internet\_Router Packet never makes it to Internet\_Router

> > Cisco\_1# **ping** :[Protocol [ip Target IP address: 192.1.1.1 :[Repeat count [5 :[Datagram size [100 :[Timeout in seconds [2 Extended commands [n]: y Source address or interface: 10.1.1.1 :[Type of service [0 :[Set DF bit in IP header? [no :[Validate reply data? [no :[Data pattern [0xABCD :[Loose, Strict, Record, Timestamp, Verbose[none :[Sweep range of sizes [n .Type escape sequence to abort :Sending 5, 100-byte ICMP Echos to 192.1.1.1, timeout is 2 seconds Packet sent with a source address of 10.1.1.1 ..... (Success rate is 0 percent (0/5

كما ترى، لم تصل الحزمة أبدا إلى موجه الإنترنت. تظهر أوامر تصحيح الأخطاء أدناه، والمأخوذة من موجه Cisco WAN، سبب حدوث ذلك.

:Debug commands run from Cisco\_WAN\_Router "debug ip policy" Mar 1 00:43:08.367: IP: s=10.1.1.1 (Ethernet3/0), d=192.1.1.1, len 100, policy match\* Mar 1 00:43:08.367: IP: route map net-10, item 10, permit\* *Packet with source address belonging to 10.0.0.0/8 network !--- is matched by route-map ---! "net-10" statement 10.* \*Mar 1 00:43:08.367: IP: s=10.1.1.1 (Ethernet3/0), d=192.1.1.1 (Ethernet0/1), len 100, policy routed \*Mar 1 00:43:08.367: Ethernet3/0 to Ethernet0/1 192.1.1.1 *!--- matched packets previously are forwarded out of interface !--- ethernet 0/1 by the* **set** .command

تطابق الحزمة مع إدخال النهج 10 في خريطة نهج net-10، كما هو متوقع. لماذا لم تصل الحزمة إلى موجه الإنترنت؟

"debug arp" Mar 1 00:06:09.619: IP ARP: creating incomplete entry for IP address: 192.1.1.1 interface\* Ethernet0/1 ,Mar 1 00:06:09.619: IP ARP: sent req src 172.16.39.3 00b0.64cb.eab1\* dst 192.1.1.1 0000.0000.0000 Ethernet0/1 Mar 1 00:06:09.635: IP ARP rep filtered src 192.1.1.1 0010.7b81.0b19, dst 172.16.39.3\* 00b0.64cb.eab1 wrong cable, interface Ethernet0/1 Cisco\_Wan\_Router# **show arp** Protocol Address Age (min) Hardware Addr Type Interface Internet 172.16.39.3 - 00b0.64cb.eab1 ARPA Ethernet0/1 Internet 172.16.39.2 3 0010.7b81.0b19 ARPA Ethernet0/1 Internet **192.1.1.1** 0 **Incomplete** ARPA يعرض إخراج debug arp هذا. يحاول موجه Cisco WAN القيام بما تم توجيهه إليه ويحاول وضع الحزم مباشرة على واجهة الإيثرنت 1/0. يتطلب هذا أن يرسل الموجه طلب بروتوكول تحليل العنوان (ARP) لعنوان الوجهة ،192.1.1.1 والذي يدرك الموجه أنه ليس على هذه الواجهة، وبالتالي فإن إدخال ARP لهذا العنوان هو "غير مكتمل"، كما هو موضح بواسطة الأمر show arp. يقع عملية كبسلة بعد ذلك لأن الموجه غير قادر على وضع الحزمة على

من خلال تحديد جدار الحماية على أنه الخطوة التالية، يمكننا منع هذه المشكلة وعمل خريطة المسار كما هو مطلوب:

```
:Config changed on Cisco_WAN_Router
                                   !
         route-map net-10 permit 10
              match ip address 111 
       set ip next-hop 172.16.39.2 
                                   !
```
السلك بدون إدخال ARP.

باستخدام الأمر detail 101 packet ip debug نفسه على موجه الإنترنت، نرى الآن أن الحزمة تأخذ المسار الصحيح. كما يمكننا أن نرى أن الحزمة قد تمت ترجمتها إلى 172.16.255.1 بواسطة جدار الحماية، وأن الجهاز الذي يتم سحبه، ،192.1.1.1 قد رد:

> Cisco\_1# **ping** :[Protocol [ip Target IP address: 192.1.1.1 :[Repeat count [5 :[Datagram size [100 :[Timeout in seconds [2 Extended commands [n]: y Source address or interface: 10.1.1.1

:[Type of service [0 :[Set DF bit in IP header? [no :[Validate reply data? [no :[Data pattern [0xABCD :[Loose, Strict, Record, Timestamp, Verbose[none :[Sweep range of sizes [n .Type escape sequence to abort :Sending 5, 100-byte ICMP Echos to 192.1.1.1, timeout is 2 seconds Packet sent with a source address of 10.1.1.1 !!!!! Success rate is 100 percent  $(5/5)$ , round-trip min/avg/max =  $68/70/76$  ms :Results of ping from Cisco\_1 to 192.1.1.1/internet taken from Internet\_Router #Internet\_Router Mar 1 00:06:11.619: IP: s=172.16.255.1 (Ethernet1), d=192.1.1.1 (Serial0), g=192.1.1.1, len\* 100, forward Mar 1 00:06:11.619: ICMP type=8, code=0\* *Packets sourced from 10.1.1.1 are getting translated to 172.16.255.1 by !--- the Firewall ---! before it reaches the Internet\_Router.* \*Mar 1 00:06:11.619: \*Mar 1 00:06:11.619: IP: s=192.1.1.1 (Serial0), d=172.16.255.1 (Ethernet1), g=172.16.20.2, len 100, forward \*Mar 1 00:06:11.619: ICMP type=0, code=0 *!--- Packets returning from Internet arrive with the destination !--- address* :*172.16.255.1 before it reaches the Firewall.* \*Mar 1 00:06:11.619 يظهر الأمر policy ip debug على موجه WAN من Cisco أنه تم إعادة توجيه الحزمة إلى جدار الحماية،

#### يتم تشغيل أوامر تصحيح الأخطاء من Router\_WAN\_Cisco

"debug ip policy" Mar 1 00:06:11.619: s=10.1.1.1 (Ethernet3/0), d=192.1.1.1, len 100, policy match\* Mar 1 00:06:11.619: IP: route map net-10, item 20, permit\* Mar 1 00:06:11.619: s=10.1.1.1 (Ethernet3/0), d=192.1.1.1 (Ethernet0/1), len 100, policy\* routed Mar 1 00:06:11.619: Ethernet3/0 to Ethernet0/1 172.16.39.2\*

التوجيه المستند إلى السياسة لحركة المرور المشفرة

قم بإعادة توجيه حركة المرور التي تم فك تشفيرها إلى واجهة إسترجاع لتوجيه حركة المرور المشفرة استنادا إلى توجيه السياسة ثم قم ب PBR على تلك الواجهة. إذا تم تمرير حركة المرور التي تم تشفيرها عبر نفق VPN، ip cef على الواجهة، وإنهاء نفق VPN.

## <span id="page-6-0"></span>معلومات ذات صلة

:172.16.39.2

- [صفحة دعم توجيه IP](//www.cisco.com/en/US/tech/tk365/tsd_technology_support_protocol_home.html?referring_site=bodynav)
- <u>صفحة دعم ترجمة عناوين الشبكة (NAT)</u>
	- [أدوات الدعم التقني والموارد](//www.cisco.com/tacpage/support/tac/tools.shtml?referring_site=bodynav)
	- <u>[التوجيه القائم على السياسة](//www.cisco.com/en/US/products/ps6599/products_white_paper09186a00800a4409.shtml?referring_site=bodynav)</u>
		- [تقنيات IOS من Cisco](//www.cisco.com/en/US/products/ps6537/products_ios_sub_category_home.html?referring_site=bodynav)
- [الدعم التقني والمستندات Systems Cisco](//www.cisco.com/cisco/web/support/index.html?referring_site=bodynav)

ةمجرتلا هذه لوح

ةي الآلال تاين تان تان تان ان الماساب دنت الأمانية عام الثانية التالية تم ملابات أولان أعيمته من معت $\cup$  معدد عامل من من ميدة تاريما $\cup$ والم ميدين في عيمرية أن على مي امك ققيقا الأفال المعان المعالم في الأقال في الأفاق التي توكير المالم الما Cisco يلخت .فرتحم مجرتم اهمدقي يتلا ةيفارتحالا ةمجرتلا عم لاحلا وه ىل| اًمئاد عوجرلاب يصوُتو تامجرتلl مذه ققد نع امتيلوئسم Systems ارامستناء انالانهاني إنهاني للسابلة طربة متوقيا.